レノボ・エンタープライズ・ソリューションズ株式会社

件名:System x サーバー関連製品のモデル表記について

サーバー関連製品の製造工程に変更があり、型番ラベル、定格銘板ラベル、および装置毎に記憶・設定される重要プロ ダクトデータ(VPD)の表記方法が変更になりましたので、ご案内いたします。 この変更は 2016 年 1月以降の新規製造出 荷分から適用されます。 なお、ThinkServer および、その他の Lenovo 製品においては変更ありません。

型番ラベル、定格銘板ラベル、重要プロダクトデータ(VPD)のうち、モデル(Model)部分が、 "AC1"と設定されて出荷され ます。

サーバー関連製品の場合、機器固体の識別方法として、型番および製造番号(シリアル・ナンバー)で識別します。 型 番とは、型式(M/T)とモデル(Model)の組み合わせになります。

> 型式(M/T) = 4 桁の英数字(例:"7915") モデル(Model) = 3 桁の英数字(例:"B3J") 型番 = 型式(M/T) + モデル(Model) (\*連続した 7 桁の英数) \*型番表記方法の例: 7915B3J または、 7915-B3J

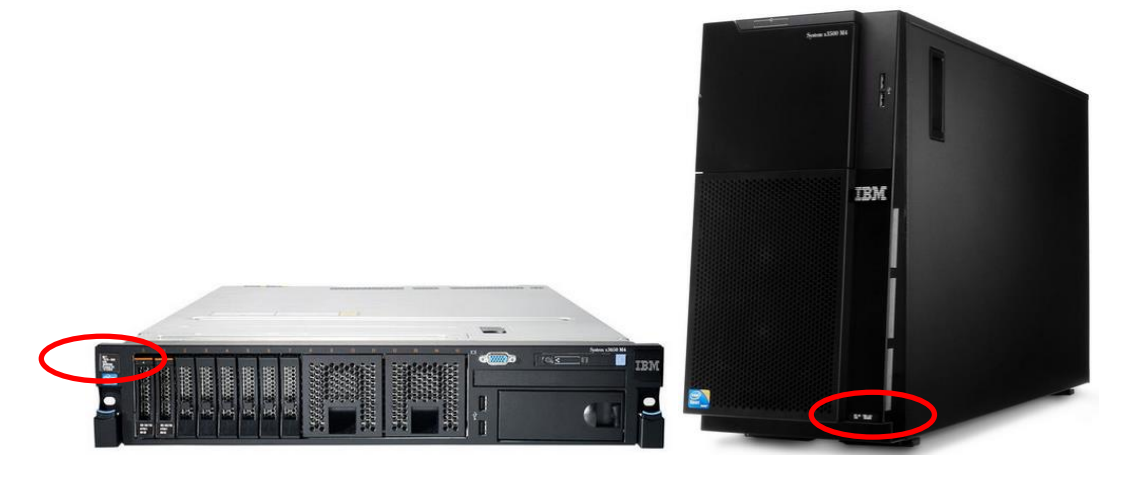

型番ラベルの位置:

型番ラベルの例:

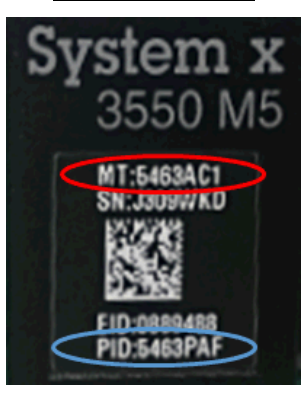

\*型番ラベルには"MT:"と、"PID:"の2種類が表記されますが、"PID:"欄の英数字が取扱い型番となります。

定格銘板ラベルの位置:

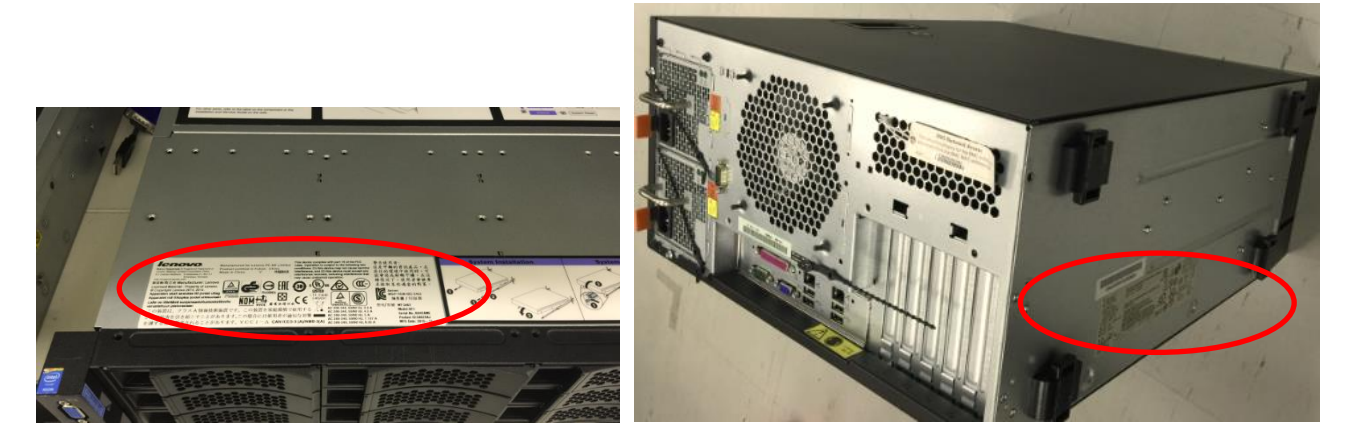

定格銘板ラベルの例:

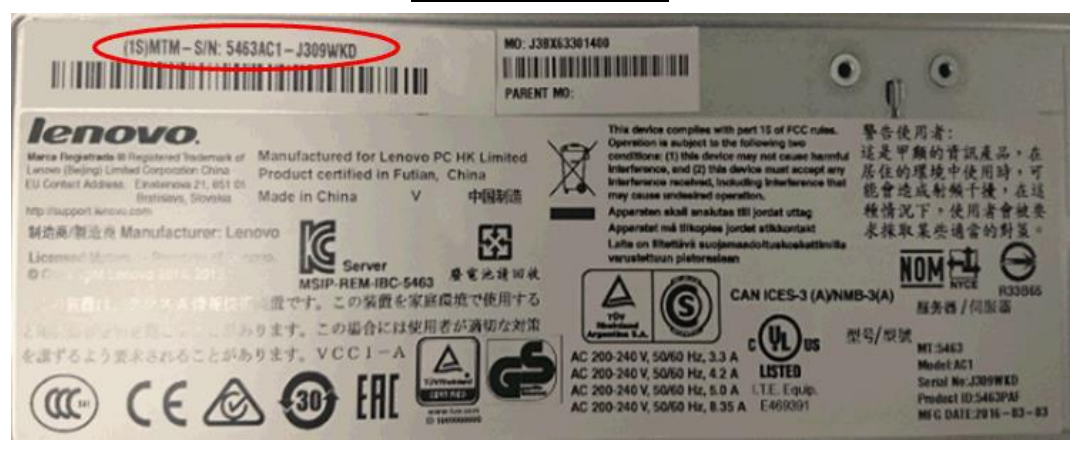

上記のように、型番ラベル、定格銘板ラベル、重要プロダクトデータ(VPD)には、"MT:"xxxx-AC1 と設定または表記され ますが、型番ラベルの"PID:"欄に表記される7桁の英数字が、注文、保証書、契約書等の、契約上の型番となります。

> 当件のお問い合せ先: IIBM サービスライン 電話:0120-34-0000

【付録:】

<IMM2 による型番の表示方法>

以下の方法により重要プロダクトデータ(VPD)内に設定されている型番を確認する事ができます。 (1)IMM2へ、ネットワーク・ログイン

( <http://www-06.ibm.com/jp/domino04/pc/support/Sylphd08.nsf/jtechinfo/SYJ0-03F54F2> )

(2)IMM2 画面から、Server Management -> Server Properties をクリック

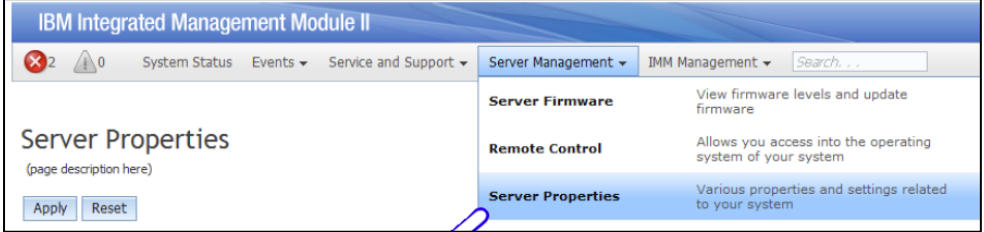

(3) Hardware Information -> System Information タブを表示

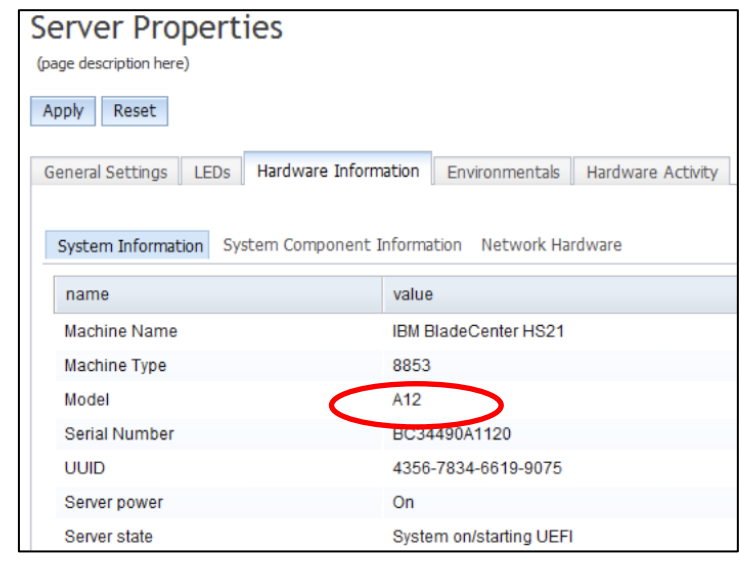

\*Model 欄に"AC1"と表示されます。(写真サンプルは、旧方式です)